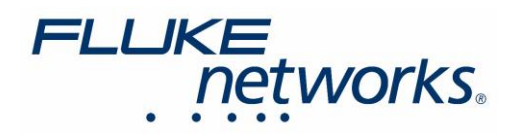

## ナレッジベース記事

# CertiFiber™ Pro が 1490 nm と 1625 nm での 光パワー測定を可能化

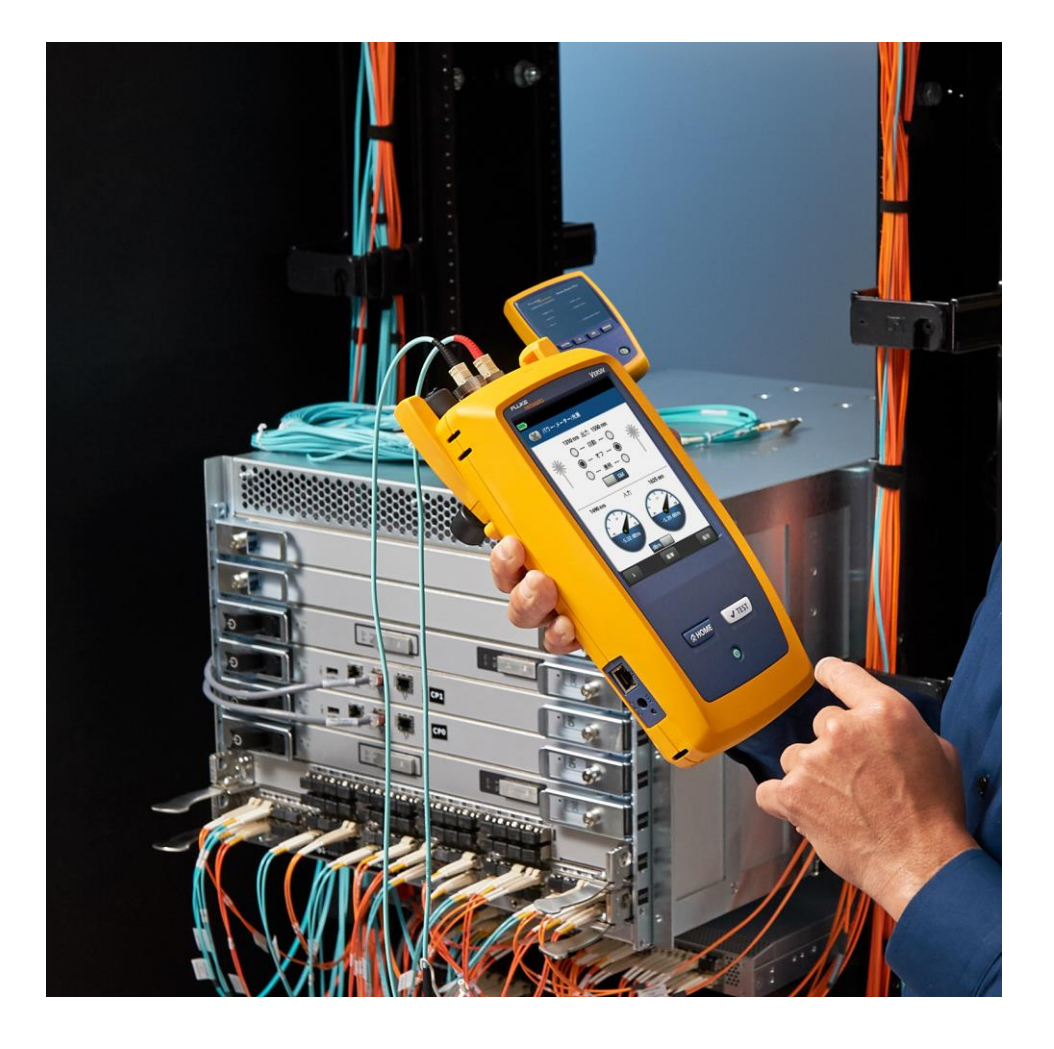

2021 年 07 月 12 日 Fluke Networks

フルーク・ネットワークス "ナレッジベース" より転載・翻訳

<https://jp.flukenetworks.com/support/knowledge-base/certifiber-pror/certifiber-pro-measuring-power-1490nm-and-1625nm-wavelengths>

## はじめに

光ファイバー・リンクのトラブルシューティングの過程で、光源から出力される光パワーを測定する必要がある 場合があります。マルチモード・テストでは、850 nm および 1300 nm の波長での光パワー・レベルを測定できます。 シングルモード・テストの場合、1310 nm および 1550 nm の波長での光パワー・レベルを測定できます。Versiv ファームウェア・バージョン 6.5 ビルド 5 のリリースにより、CertiFiber Pro は 1490 nm および 1625 nm の 波長でシングルモード光パワー・レベルも測定できるようになりました。

### 光パワーのモニター

光パワー・メーター機能を使用すると、光ネットワーク・インターフェース・カードや外部光源などの光源から 供給される光パワーをモニターできます。光パワーを測定する場合、次の手順で実施できます。

- 1. ミリワット (mW)、マイクロワット (µW)、またはナノワット (nW) のいずれかの DBm 単位で最小および 最大光パワー・レベルをモニターします。
- 2. 基準レベルと比較した光パワーをモニターします。
- 3. CertiFiber Pro の自動モード、または手動でモニターする波長を選択します。
- 4. LinkWare レポート用に光パワー測定値を保存します。

### 注意:

光パワー測定を行う場合、テスト・リミットやケーブル・タイプを設定する必要はありません。[パワー・メーター] 試験には、合格/不合格の基準、すなわちテスト・リミットはありませんのでテスト・レポートには、テスト・リミットに 「N/A」 (適用せず) が表記されます。

下の画像は、外部光源等を使用して、光パワーを測定するのに必要な光パワー・メーター本体 (CertiFiber Pro) と アクセサリーを示しています。

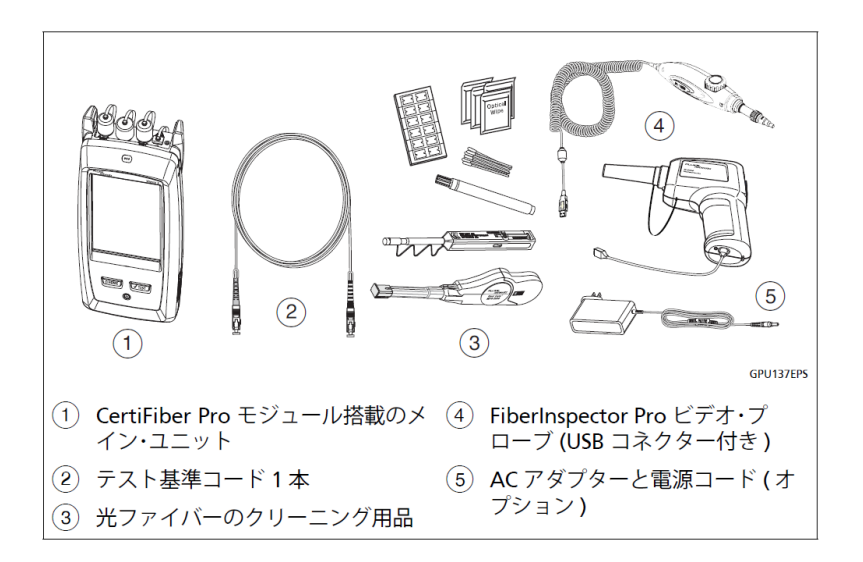

光パワー測定を行うための一般的な接続構成。

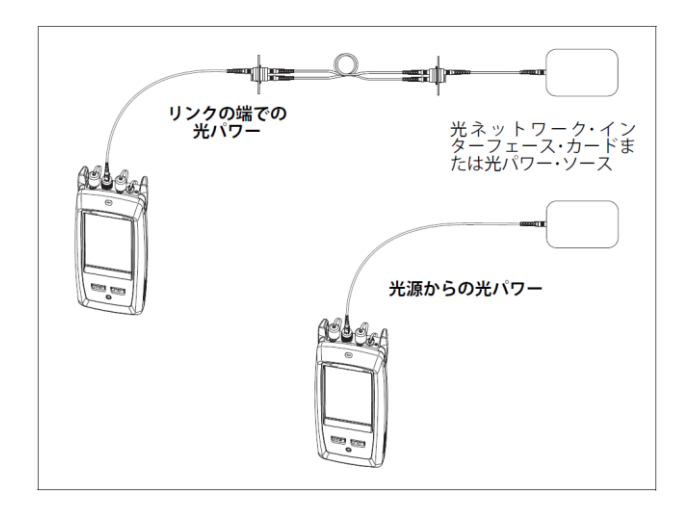

## 光パワーを測定するには

[ツール] -> [パワー・メーター/光源] をタップします。

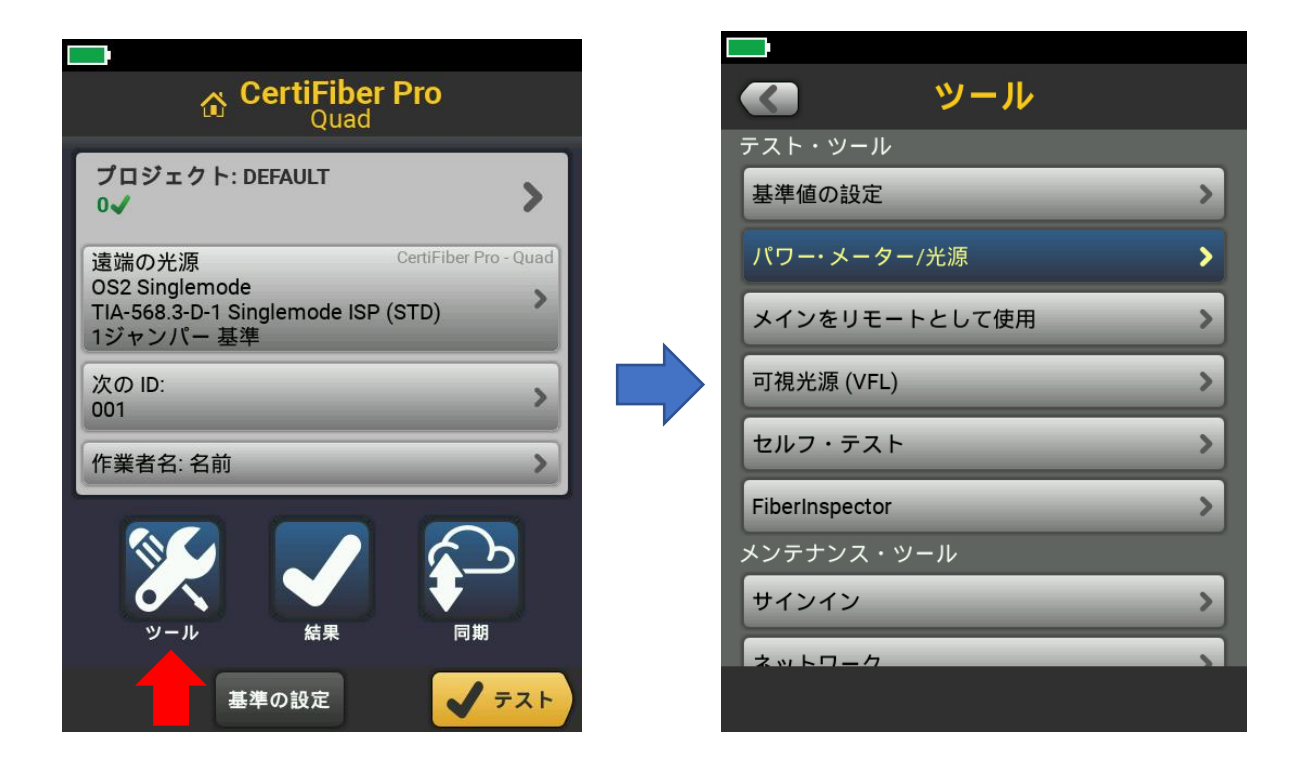

テスト・モード ▼■ パワー・メーター/光源 Auto CertiFiber Pro 850 nm 出力 1300 nm  $\bigcap$   $\boxplus$   $\bigcap$ **Auto SimpliFiber Pro**  $-77 -$ 850 nm --- 連続 --- ○ 1300 nm **MM** 1310 nm ----- nm 入力 ----- nm 1490 nm a di 1550 nm 1625 nm  $dBm$ 完了 基準 保存

λ (ラムダ) (波長) アイコンを選択します。つぎに当該波長 1490 nm または 1625 nm を選択します。

[完了] をタップします。

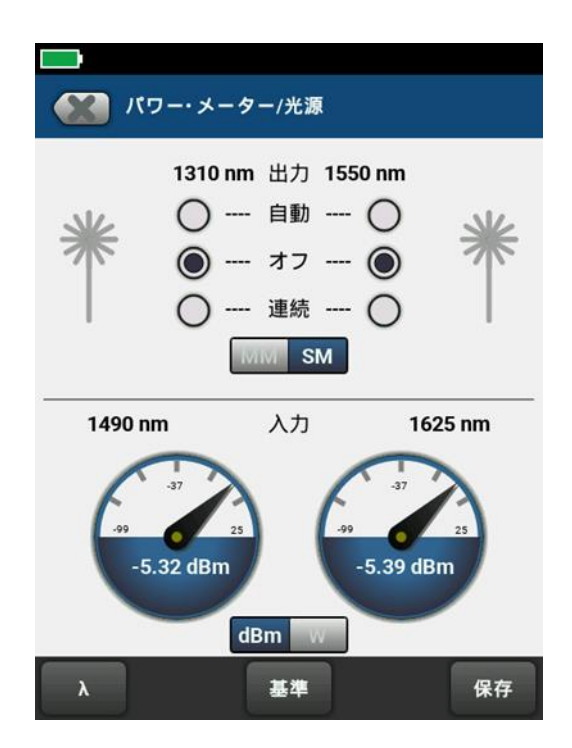

上の図は[、SimpliFiber™ Pro](https://jp.flukenetworks.com/datacom-cabling/fiber-testing/SimpliFiber-Pro-Optical-Power-Meter-and-Fiber-Test-Kits) の 1490/1625 nm 光源からの出力を示しています。

単一波長の光源を使用している場合、または光ファイバー SFP モジュールの出力を確認している場合は、 メーター・ゲージの 1 つだけが測定された光パワー・レベルを表示します。

場合によっては、既存の光源の安定性を検証する必要があります。 そのような時には CertiFiber Pro は、 基準値を設定して、その基準値からの偏差値である最小および最大光パワー・レベルを記録できます。

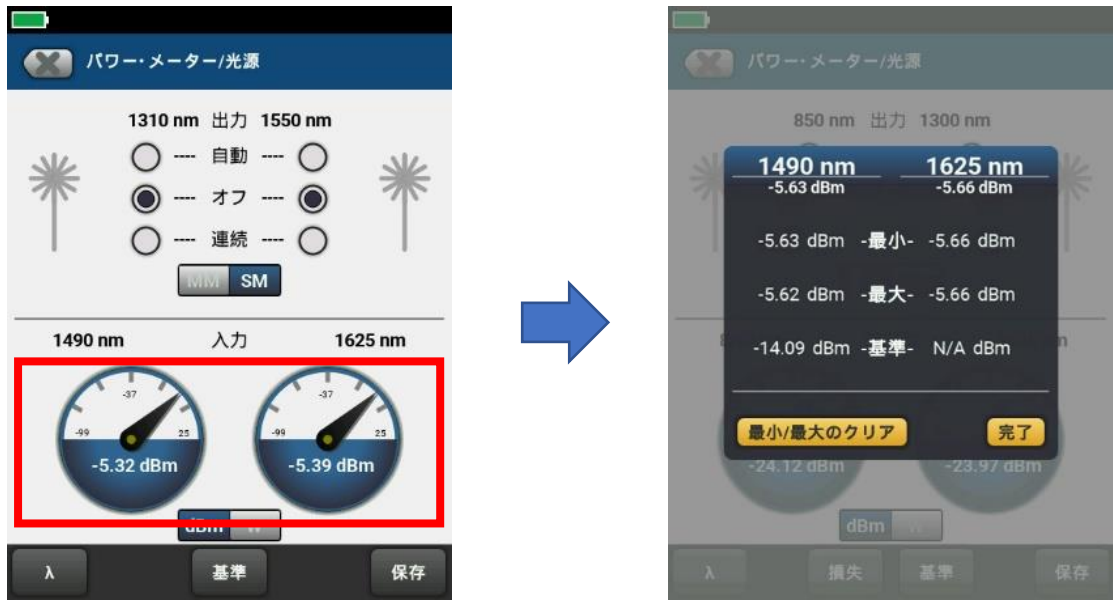

画面上のメーター部分をタップすると、右側の画面が表示されます。

[基準] をタップすると、テスターは現在の光パワー・レベルを基準値として保存します。

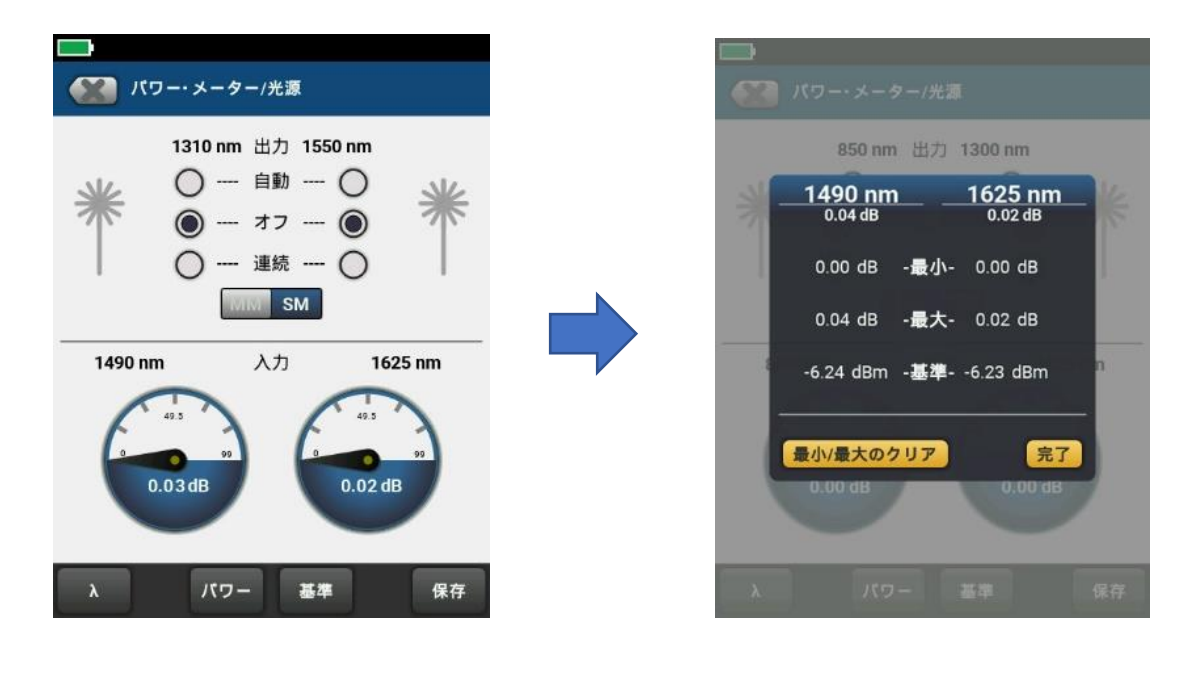

テスターは、基準値をベース・ラインとして使用し、ベース・ライン基準値からの最小および最大光パワー偏差を 記録します。

光パワー・メーターの読み取り値を保存するには、[保存] をタップします。つぎに、テスト対象の光ファイバーの ケーブル ID を入力し、[完了] と [保存] をタップします。

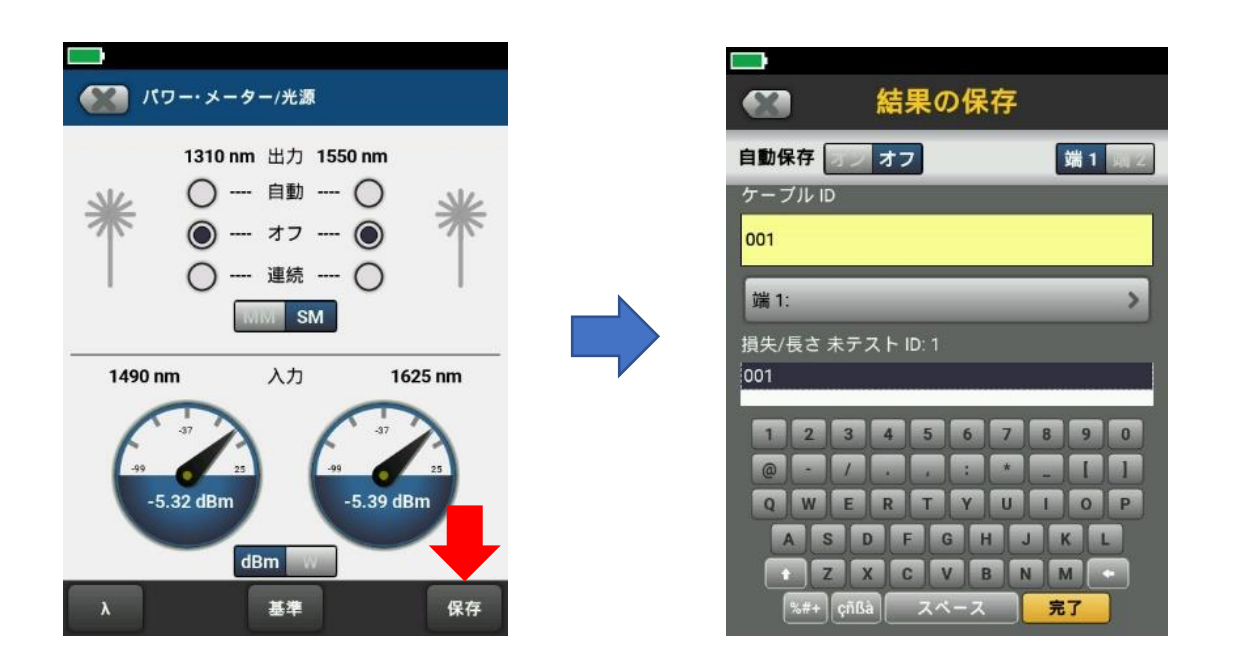

結果を LinkWare™ Live または LinkWare™ PC にアップロードすると、以下のテスト・レポートを作成できます。

CertiFiber Pro によって測定された光パワーがその光源の許容範囲内にあるかどうかは、測定する光源の 仕様により決まります。お客様や、測定する光源の製造元にご確認ください。

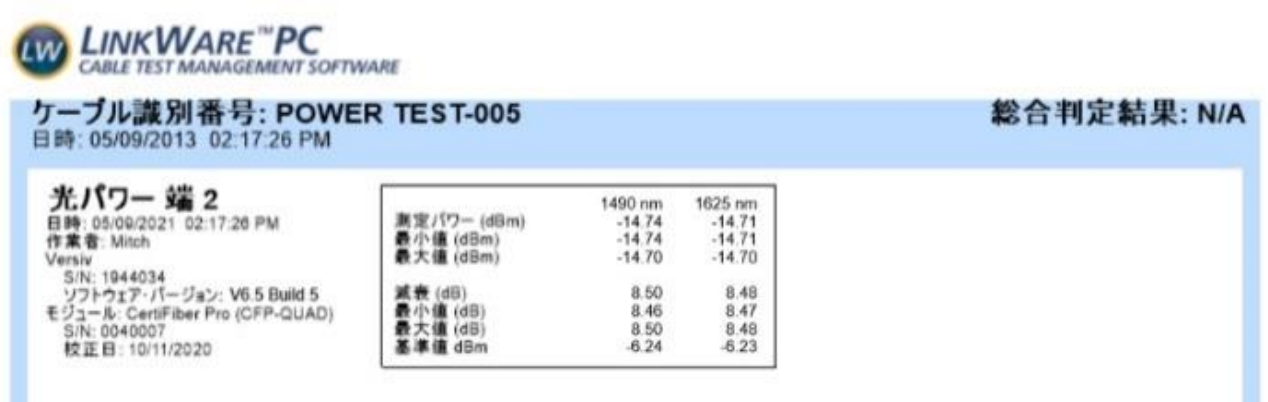

## フルーク・ネットワークスについて

フルーク・ネットワークスは、優れた認証/トラブルシューティング/インストレーション・ツールを提供する世界大手 企業です。当社の製品は、重要なネットワーク・ケーブル配線インフラを設置・保守する技術者を対象にしています。 弊社は、信頼性と比類ない能力において高い評価をいただいております。最先端のデータ・センターの設置から 災害時の電話サービスの復旧作業に至るまで、すべての作業を効率的に行います。

#### DSX-8000 CableAnalyzer™ - メタル配線認証手順のステップの時間短縮を加速化します

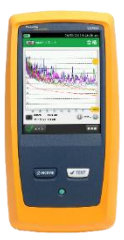

[DSX-8000 CableAnalyzer](https://jp.flukenetworks.com/datacom-cabling/Versiv/dsx-cableanalyzer-series) は、最も厳しい測定確度要件である TIA の確度レベル 2G に適合する一方、比類の ないスピードで Cat 8 および Class I/II のメタル認証試験を効率化します。ProjX 管理システムは、作業の確実な 実施を実現し、試験のセットアップからシステムの検収までの作業進捗状況の把握を容易にしてくれます。Versiv プラットフォームは、光ファイバー試験 (OLTS と OTDR の両方) もサポートします。このプラットフォームは、将来の 規格改定へのサポートに備え、容易にアップグレードが可能です。近端漏話、反射およびシールド不良を含む不良 原因のグラフィカルな表示を行う Taptive (タップティブ) インターフェースにより不良原因のより素早いトラブル シューティングができます。また LinkWare PC 管理ソフトウェアを使用し、試験結果の解析と専門的なテスト・ レポートの作成が可能です。

## CertiFiber® Pro ‒ 光ファイバー認証試験プロセスのすべての段階の作業効率を上げ、加速化します

[CertiFiber® Pro は](https://jp.flukenetworks.com/datacom-cabling/Versiv/CertiFiberPro)、2 波長、2 本の光ファイバー認証の効率を改善し、試験をわずか 3 秒で実施できます。 Taptive (タップティブ) インターフェースにより、セットアップの簡素化、間違いの排除、さらにトラブルシューティングの スピードアップが図れます。基準値設定の自動ガイダンス機能により、確実な基準値設定が可能になり、負の損失 結果発生もなくなります。OptiFiber Pro モジュールと組み合せて、Tier 1 (基本) / Tier 2 (拡張) 試験とレポート作成の すべてを行えます。便利な 4 波長モジュール によって、シングルモードとマルチモードの両方に対応できるばかり でなく、マルチモードの EF 適合性能もサポートします。

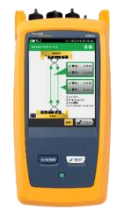

## OptiFiber® Pro OTDR - データ・センター/企業向け光パルス試験器

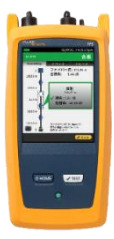

[OptiFiber® Pro OTDR は](https://jp.flukenetworks.com/datacom-cabling/fiber-testing/optifiber-pro-otdr)、業界初の企業/データ・センターの課題解決向けに一からデザインされた光パルス試験器 です。シンプルでこれまでにない効率性、さらにキャンパス、データ・センターおよびストレージ・ネットワークのトラブル シューティングに正に必要な機能群を組み合せたツールで、現場の技術者を、専門知識を備えた光ファイバー専門 技術者に変えてしまいます。すなわち、業界唯一のスマートホン・タイプのユーザー・インターフェースを備えることで 光ファイバー試験を新たな高みに導きました。そして、DataCenter OTDR コンフィギュレーションにより、データ・ センター試験における不確実性やエラーが排除されます。その極めて短いデッドゾーンにより仮想化データ・センター における光ファイバー・パッチコード試験も可能にします。

## FI-7000 FiberInspector™ Pro - 光ファイバー・コネクター端面を 2 秒で自動合否判定

FI-[7000 FiberInspector™ Pro](https://jp.flukenetworks.com/datacom-cabling/Versiv/FI-7000) は、汚れ、へこみ、小片、および傷による問題箇所をグラフィカルに表示します。 業界標準規格の IEC 61300-3-35 に基づき判定できるため、端面検査における主観的な判断を削除することが できます。

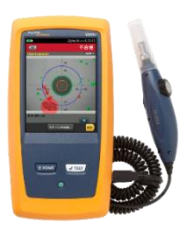

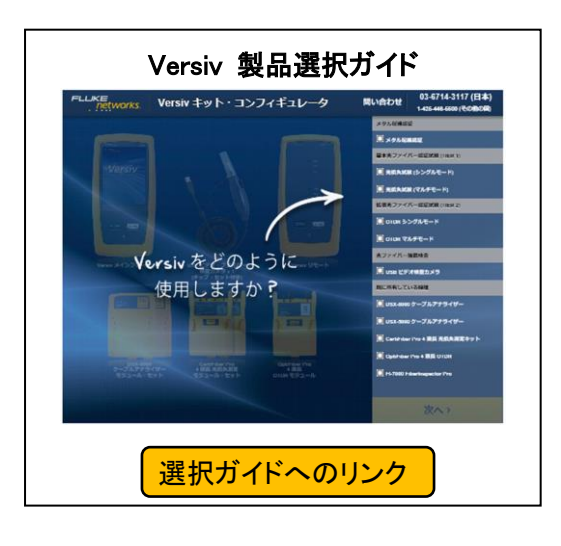

フルーク・ネットワークス 株式会社 テクトロニクス&フルーク フルーク社

〒108-6106 東京都港区港南 2-15-2 品川インターシティB 棟 6F TEL 03-4577-3972 FAX 03-6714-3118 Web サイト: https://jp.flukenetworks.com ©2021 Fluke Networks Inc. All rights reserved. Printed in Japan 07/2021 7004051

Fluke Networks 7 https://jp.flukenetworks.com